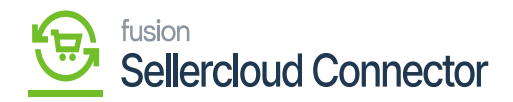

## **Handling Fee Preferences**  $\pmb{\times}$

When you sync an order from SellerCloud Connector to Acumatica, you have the option to select the handling fee.

- If you choose the **[Import Handling Price As],** the drop-down menu offers two choices.
	- $\circ$  Premium Flight
	- Non-Stock Item

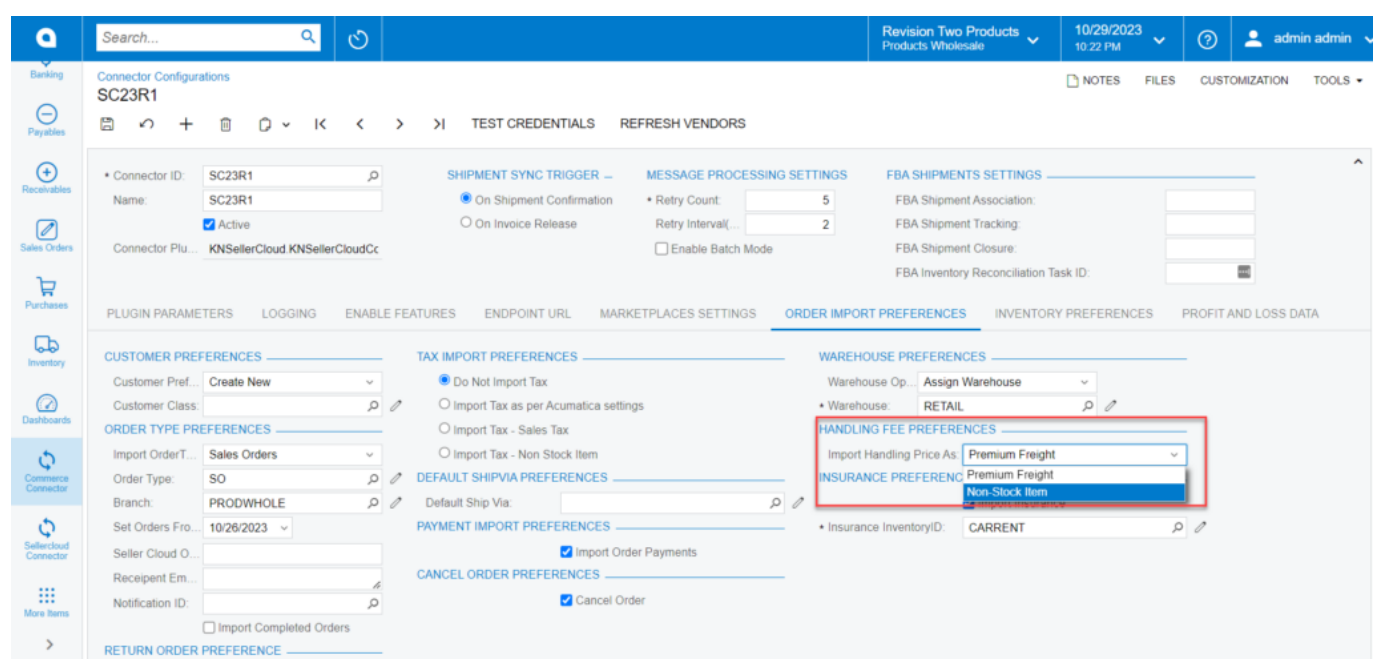

Import Handling Price AS

If you choose **[premium freight]** here, the amount will update in the sales order when the order synchronizes.

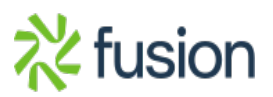

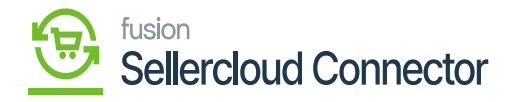

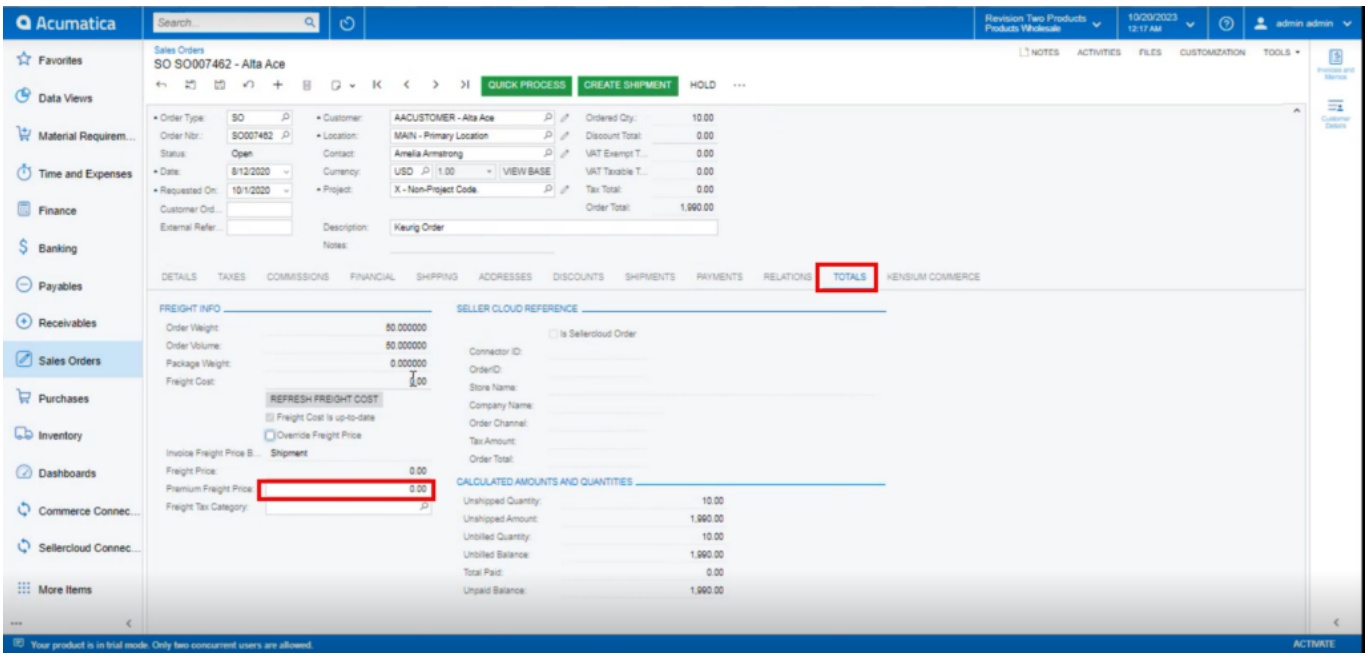

Premium Freight Price updated in sales order

- If you choose **[Non-Stock Item],** a **[new Freight Inventory ID]** will be available.
- You can select a **[non-stock item]** from the Inventory ID.

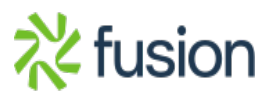

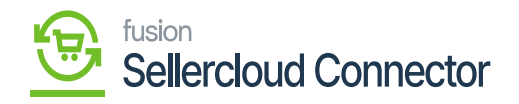

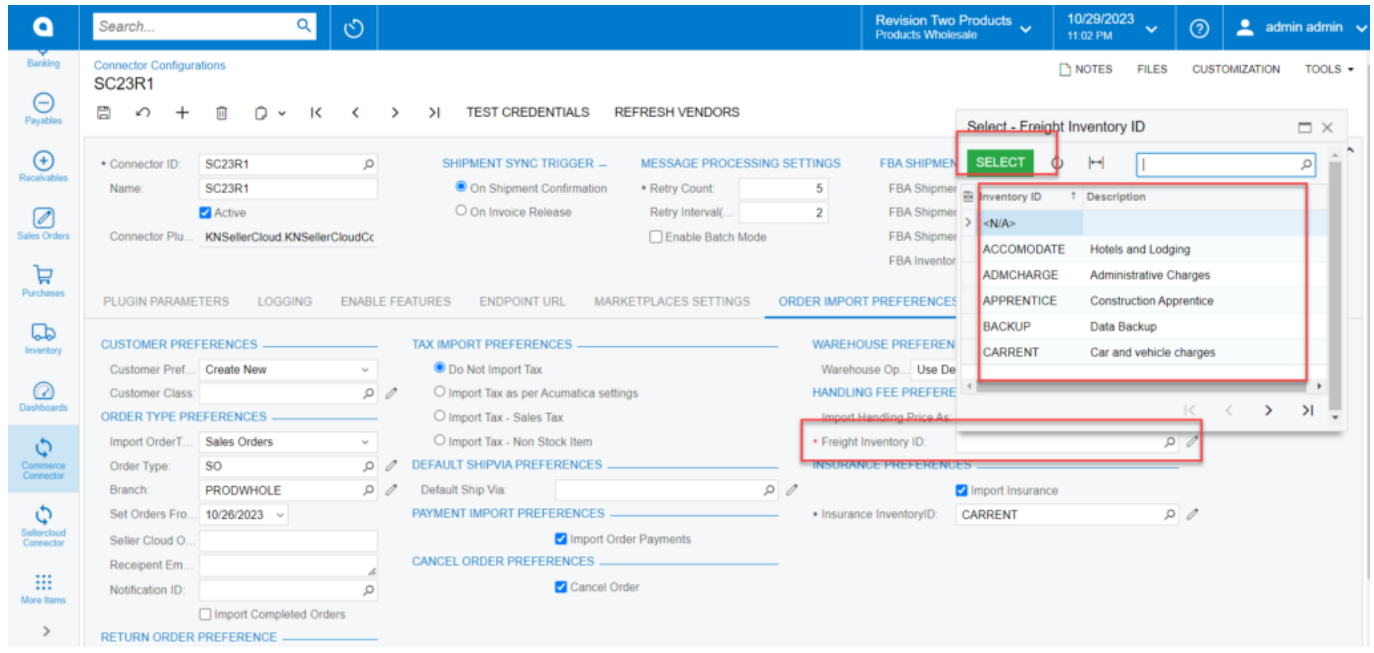

Non-stock item

- Upon selecting the non-stock item, a new line item will update in the sales order.
- You need to click on the **[+]** Icon and look up Branch, inventory ID.
- The sales order will be reflected with the updated pricing for the new line item.

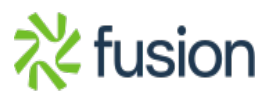

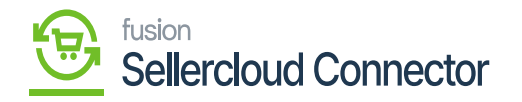

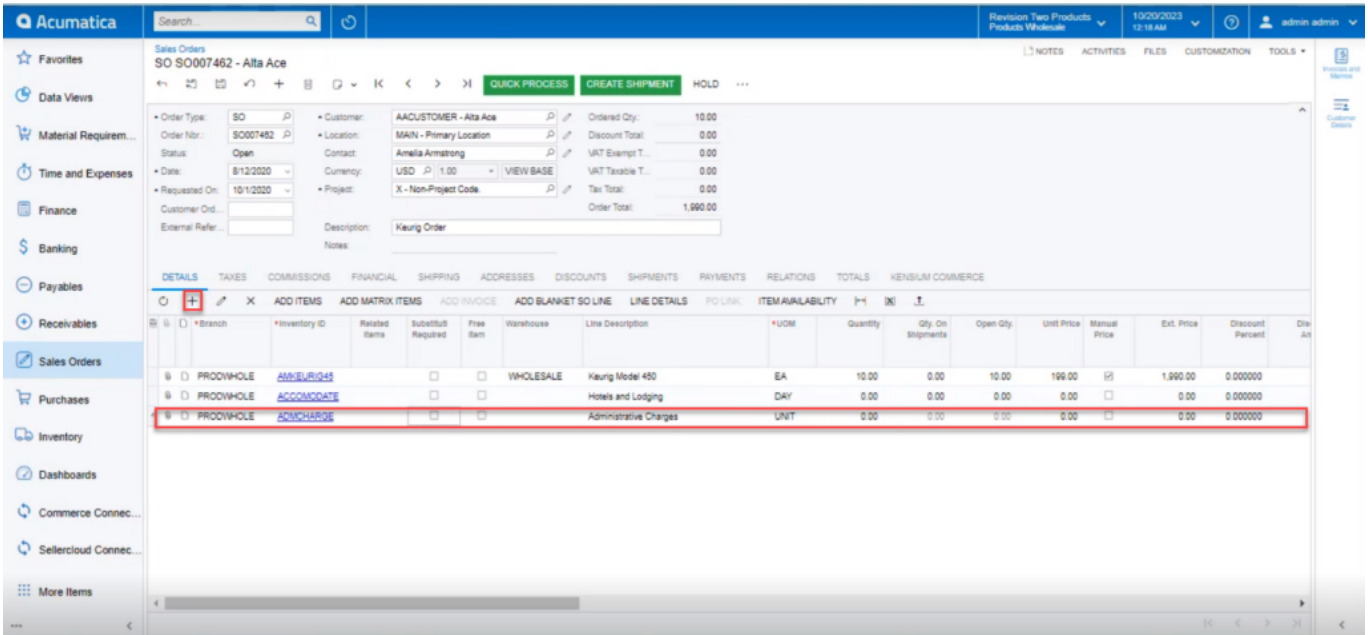

A new line item

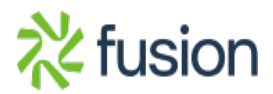